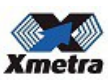

## **Guidance for setting XMETRA lock control on Wialon dashboard.**

This guidance is provided for reference purposes only.

For support please apply your GPS/GSM terminal and software supplier.

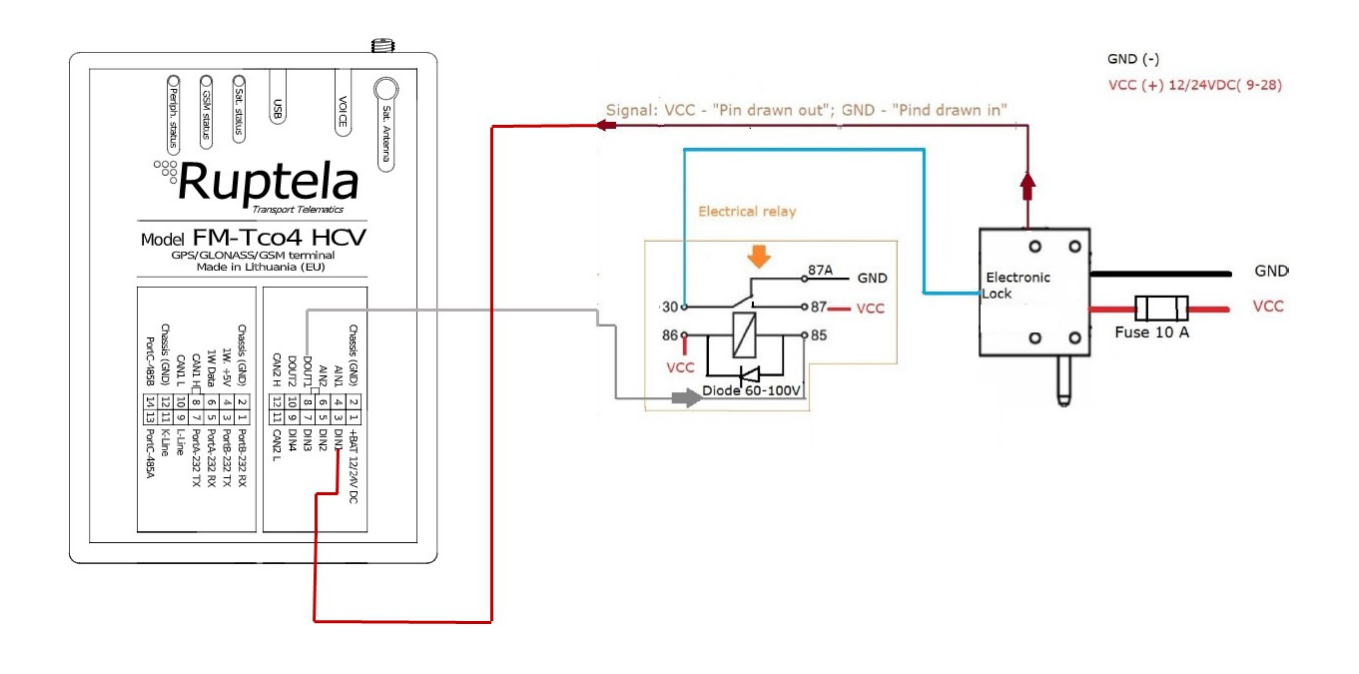

- 1. Electrical connection:
	- The brown wire must be connected to any digital input (high priority on sending and on change)
	- The grey wire must be connected to any digital output. Please read carefully the **relay specification and pay attention to the nominal current of the open collector (transistor) of the lock**. The lower impedance of the relay coil can burn the transistor of the lock! If you can not manage with the output, please contact the manufacturer!
- **IMPORTANT!** Pay attention to the operating voltage of relay. It must be the same as onboard voltage 12 VDC or 24 VDC.
- 2. Configuration in Wialon for the Lock Status monitoring the customer

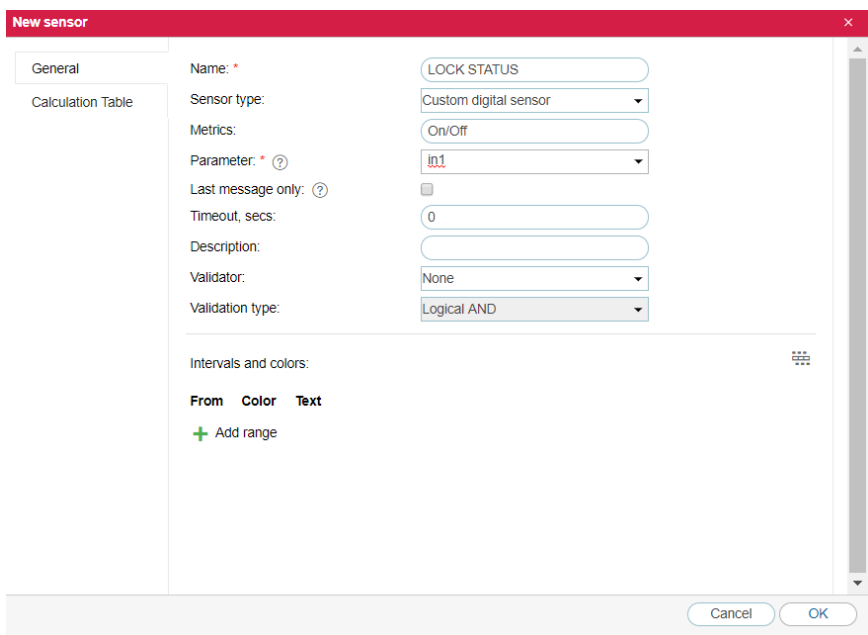

must create a Digital sensor as shown below:

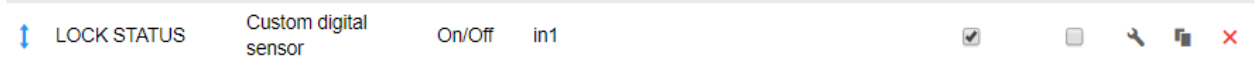

Once the sensor is created, the customer will see in the monitoring panel the status:

LOCK STATUS: Off

Or

LOCK STATUS: On

According the documentation provided by the manufacturer Xmetra OU, the Lock Status must be decoded as follows:

LOCK STATUS: Off = Pin drown IN

LOCK STATUS: On = Pin drown OUT

In the Wialon the customer can customize the sensor and the following picture might be visible:

LOCK STATUS: Pin drown IN

LOCK STATUS: Pin drown OUT

2.1 Controlling the output status

If your tracker is supporting a record for the status of the digital output, you can create also a custom sensor to monitor the output status.

NOTE: Please note that sometimes sent command is not equal to executed command due to the GSM network or whatever reason.

3.0. Sending commands to unit

Wialon user have privileged to send commands to tracker (via SMS or GPRS)

In the unit menu, create a proper commands:

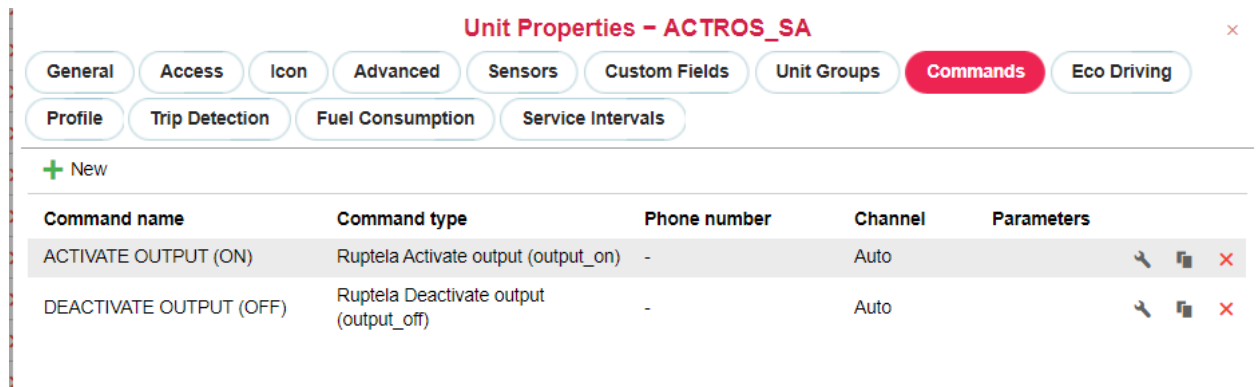

Once commands are created, you will see on the monitoring panel that command bar is active:

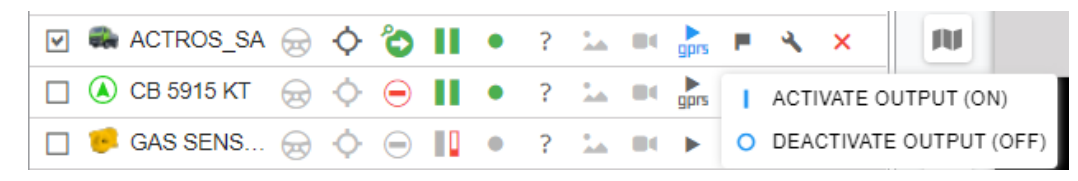

To be able to send a command, select the desired command and click "Next"

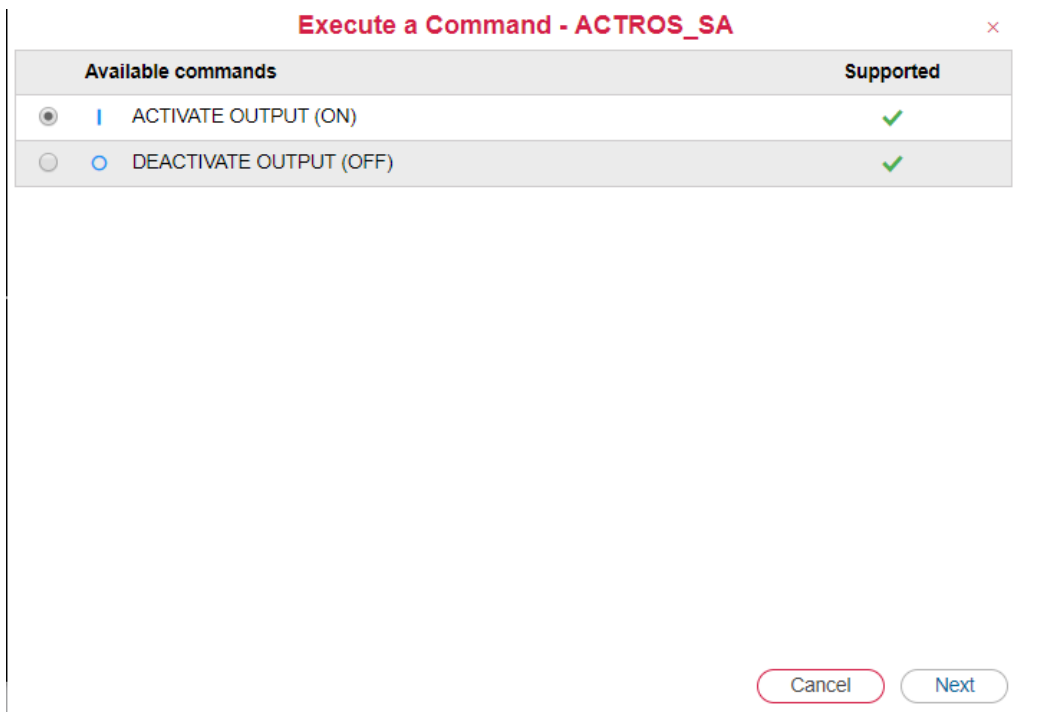

To confirm, please select the output where your lock is connected and click OK

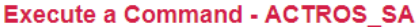

 $\overline{\phantom{0}}$ 

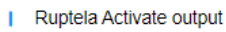

Output index:

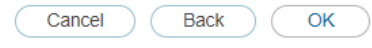

 $\bar{\mathsf{x}}$ 

## 4.0 Reports in Wialon:

 $\overline{1}$ 

The customer can create it own report – please use digital sensors report to debrief the status:

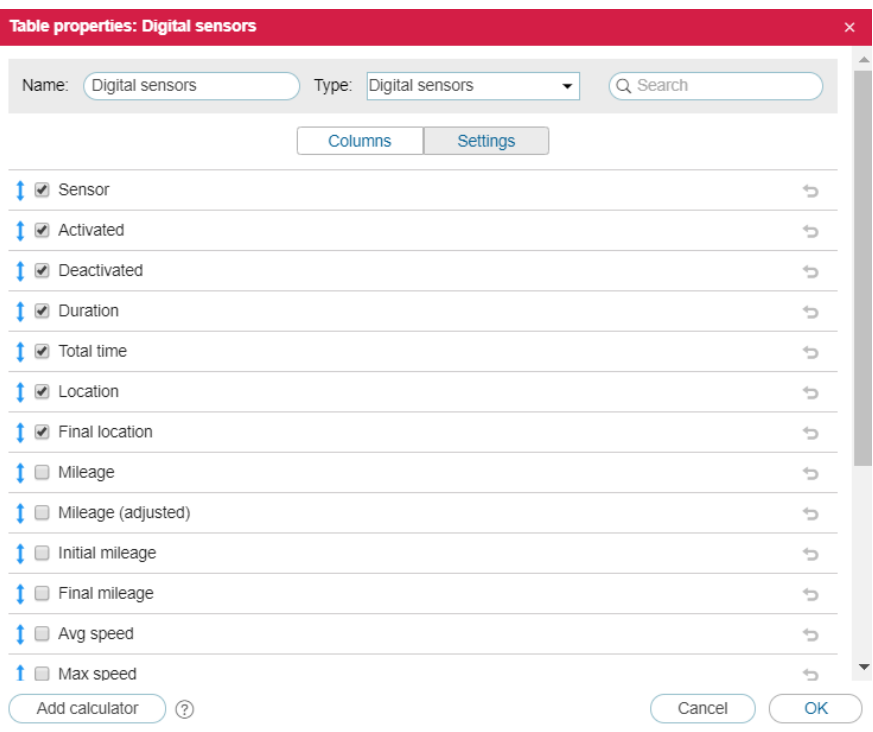

The second option is to use Sensor Tracing Tab in the report templates:

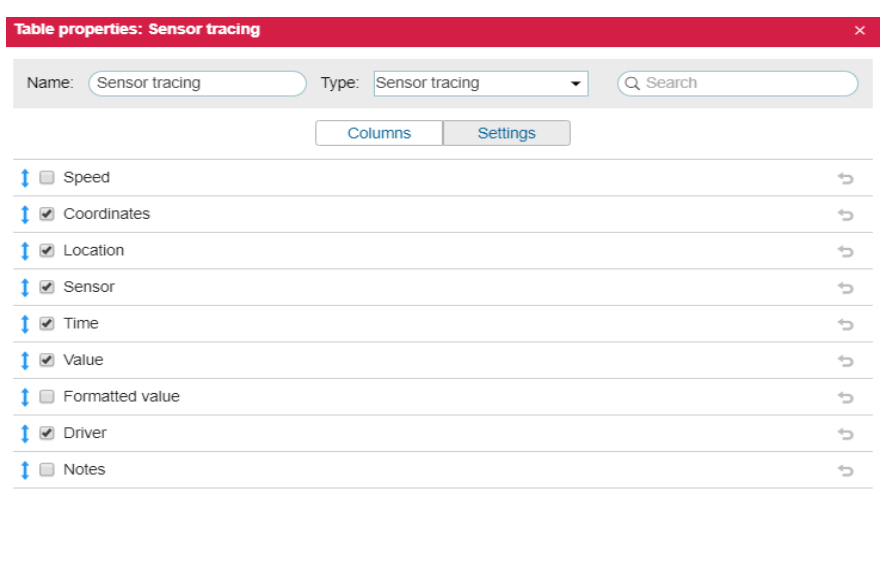

**IMPORTANT:** This manual has been created based on information from RUPTELA UAB and their models. If you have different tracker, please contact your manufacturer (supplier) for specifics.

Add calculator (?)

 $\begin{array}{|c|c|c|}\n\hline\n\text{Canced} & \text{OK}\n\end{array}$ 

All mentioned trademarks XMETRA, RUPTELA, WIALON belongs to their owners.

Contact us

XMETRA OU, Linda tänav 8-2, Narva-Jõesuu, 29022, Estonia. [www.xmetra.com](http://www.xmetra.com/) [info@xmetra.com](mailto:info@xmetra.com) Tel: +372 53009114